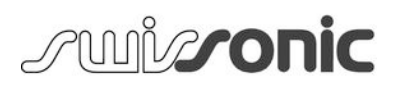

# Professional Router 2

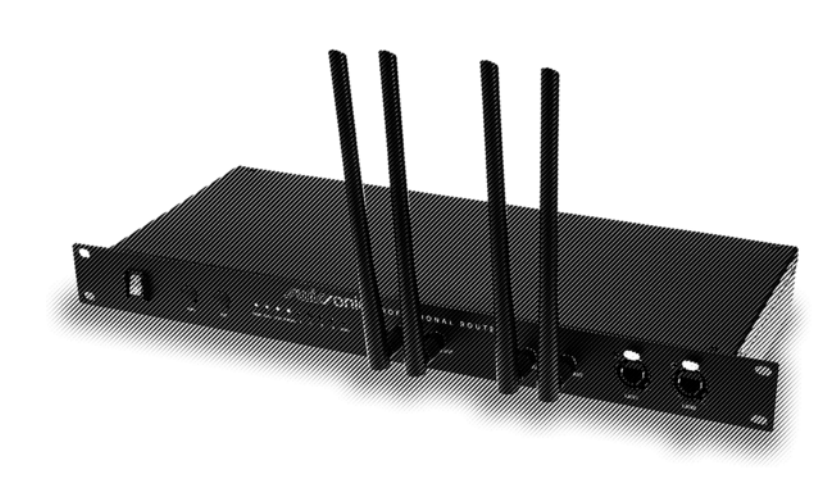

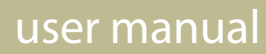

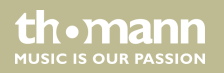

Musikhaus Thomann Thomann GmbH Hans-Thomann-Straße 1 96138 Burgebrach Germany Telephone: +49 (0) 9546 9223-0 E-mail: info@thomann.de Internet: www.thomann.de

15.02.2019, ID: 422678 (V2)

## **Table of contents**

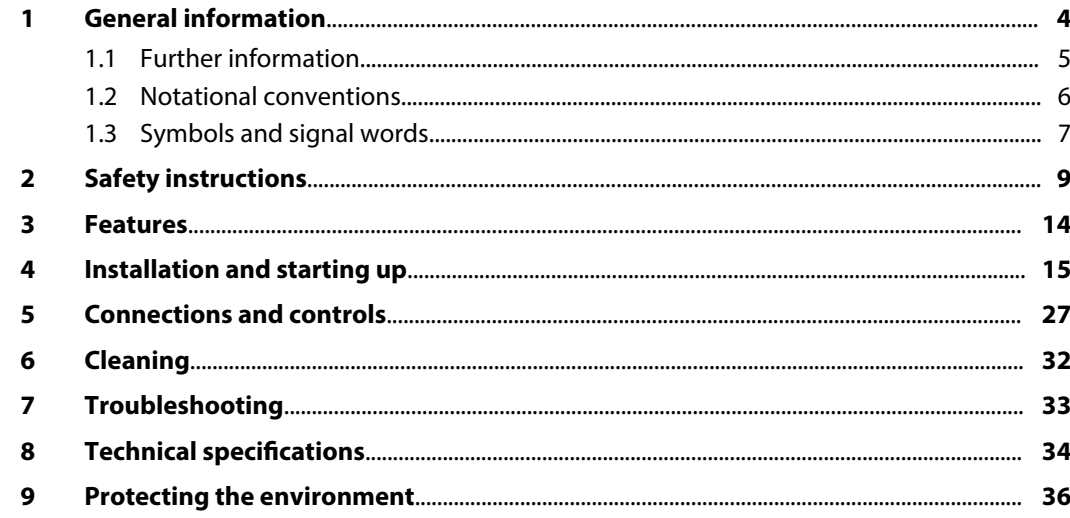

## <span id="page-3-0"></span>**1 General information**

This user manual contains important information on the safe operation of the device. Read and follow all safety notes and all instructions. Save this manual for future reference. Make sure that it is available to all persons using this device. If you sell the device to another user, be sure that they also receive this manual.

Our products and user manuals are subject to a process of continuous development. We there‐ fore reserve the right to make changes without notice. Please refer to the latest version of the user manual which is ready for download under *www.thomann.de*.

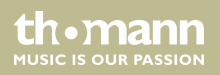

### <span id="page-4-0"></span>**1.1 Further information**

On our website (*www.thomann.de)* you will find lots of further information and details on the following points:

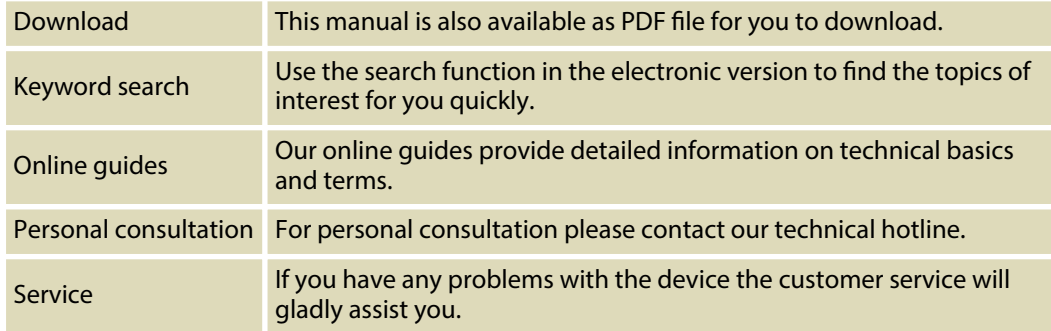

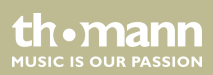

### <span id="page-5-0"></span>**1.2 Notational conventions**

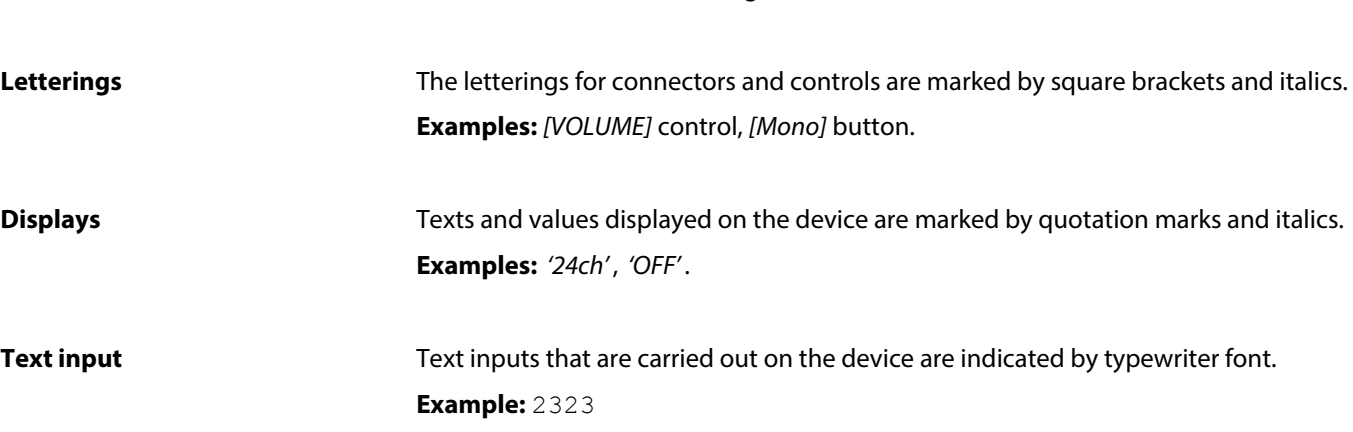

This manual uses the following notational conventions:

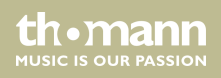

#### <span id="page-6-0"></span>**Instructions**

The individual steps of an instruction are numbered consecutively. The result of a step is indented and highlighted by an arrow.

#### **Example:**

- 1. Switch on the device.
- **2.** Press *[Auto]*.
	- $\Rightarrow$  Automatic operation is started.
- **3.** Switch off the device.

### **1.3 Symbols and signal words**

In this section you will find an overview of the meaning of symbols and signal words that are used in this manual.

th.mann **MUSIC IS OUR PASSION** 

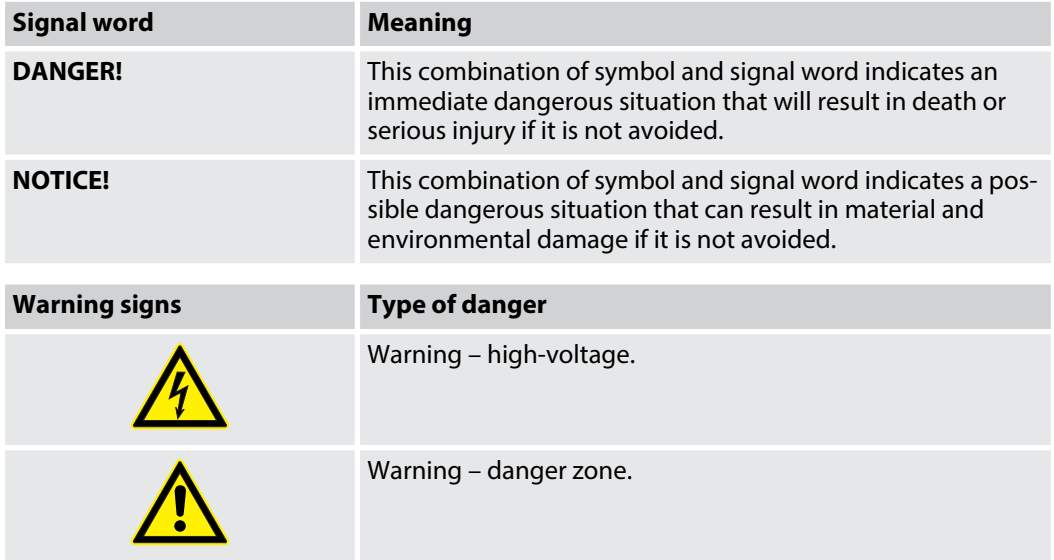

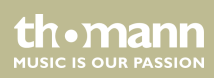

## <span id="page-8-0"></span>**2 Safety instructions**

#### **Intended use**

This device is used to wirelessly connect Wi-Fi-enabled devices to each other to form a wireless local area network or to connect to the Internet. Use the device only as described in this user manual. Any other use or use under other operating conditions is considered to be improper and may result in personal injury or property damage. No liability will be assumed for damages resulting from improper use.

This device may be used only by persons with sufficient physical, sensorial, and intellectual abilities and having corresponding knowledge and experience. Other persons may use this device only if they are supervised or instructed by a person who is responsible for their safety.

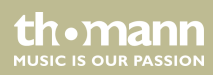

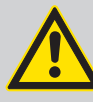

### **DANGER!**

#### **Danger for children**

Ensure that plastic bags, packaging, etc. are disposed of properly and are not within reach of babies and young children. Choking hazard!

Ensure that children do not detach any small parts (e.g. knobs or the like) from the unit. They could swallow the pieces and choke!

Never let children unattended use electrical devices.

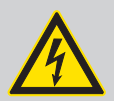

#### **DANGER!**

#### **Electric shock caused by high voltages inside**

Within the device there are areas where high voltages may be present. Never remove any covers.

There are no user-serviceable parts inside.

Do not use the device if covers, protectors or optical components are missing or damaged.

th Mann **MUSIC IS OUR PASSION** 

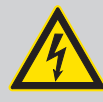

#### **DANGER!**

#### **Electric shock caused by short-circuit**

Always use proper ready-made insulated mains cabling (power cord) with a pro‐ tective contact plug. Do not modify the mains cable or the plug. Failure to do so could result in electric shock/death or fire. If in doubt, seek advice from a regis‐ tered electrician.

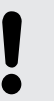

### **NOTICE!**

#### **Risk of fire**

Do not block areas of ventilation. Do not install the device near any direct heat source. Keep the device away from naked flames.

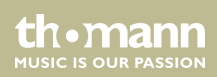

#### **NOTICE!**

#### **Power supply**

Before connecting the device, ensure that the input voltage (AC outlet) matches the voltage rating of the device and that the AC outlet is protected by a residual current circuit breaker. Failure to do so could result in damage to the device and possibly injure the user.

Unplug the device before electrical storms occur and when it is unused for long periods of time to reduce the risk of electric shock or fire.

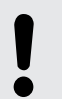

#### **NOTICE!**

#### **Operating conditions**

This device has been designed for indoor use only. To prevent damage, never expose the device to any liquid or moisture. Avoid direct sunlight, heavy dirt, and strong vibrations.

th • mann **MUSIC IS OUR PASSION** 

#### **NOTICE!**

#### **Radio interference**

This device emits electromagnetic signals. This can cause interference due to overlapping radio waves. Do not use the device in locations where the use of wireless devices is prohibited.

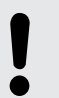

#### **NOTICE!**

#### **Locations subject to explosion hazards**

This device emits electromagnetic signals. Under unfavourable conditions, radio waves near explosive spots can cause fire or explosions. Do not use the unit near locations subject to explosion hazards.

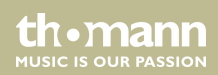

### <span id="page-13-0"></span>**3 Features**

- $\blacksquare$  Wireless Dual Band Router (2.4 and 5 GHz)
- 4 operation modes: Router, Repeater (Extender), Access Point, wireless ISP
- $\blacksquare$  1 WAN port
- $\blacksquare$  4 LAN ports
- **n** Diversity
- $\blacksquare$  Detachable antennas
- $\blacksquare$  Lockable Neutrik RJ-45 plugs on the front panel
- $\blacksquare$  Built-in power supply
- $\blacksquare$  19" rack-mountable (1 RU)

### <span id="page-14-0"></span>**4 Installation and starting up**

Unpack and check carefully there is no transportation damage before using the unit. Keep the equipment packaging. To fully protect the product against vibration, dust and moisture during transportation or storage use the original packaging or your own packaging material suitable for transport or storage, respectively.

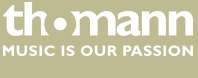

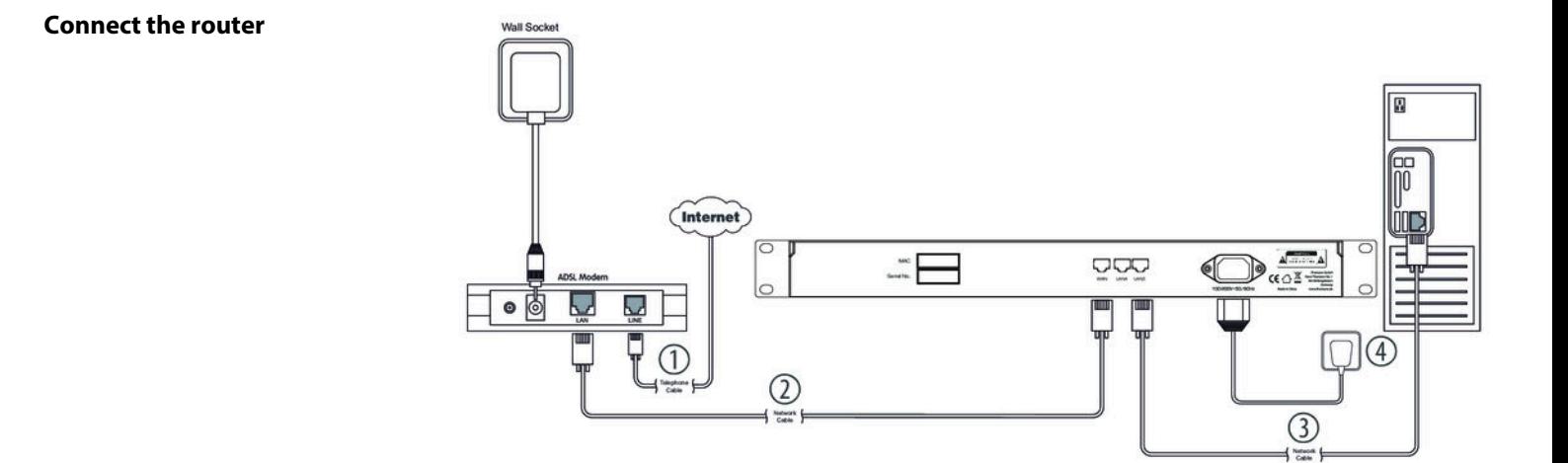

- **1.** If you want to use the device with an existing DSL connection, connect the WAN connector of the router to the provided port at the DSL point of interconnection.
- **2.** Configure the router as follows: Connect the LAN connector of the device via an Ethernet network cable to your PC.
- **3.** Screw the four supplied antennas onto the connectors on the front panel of the device.

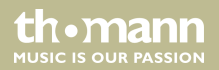

- **4.** Connect the device to the power supply with a suitable mains cable.
- **5.** Turn the main switch on.
	- $\Rightarrow$  A few seconds after turning the main switch on, the device is operational.

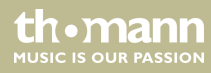

#### **Set up WLAN at the PC (oper‐ ating system Windows 10)**

- 1. Start your PC.
- **2.** Click the Windows start button and select *'All Apps'* .
- **3. ■** Click 'Windows System → Control Panel → Network and Internet è *Network and Sharing Center'* and select *'Change adapter settings'* .
- **4.** Right-click on the displayed internet connection and select *'Settings'* .

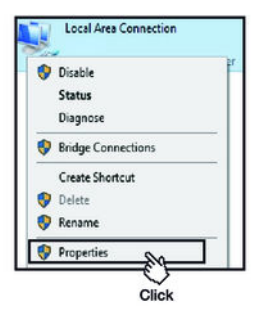

router

th.mann **MUSIC IS OUR PASSION** 

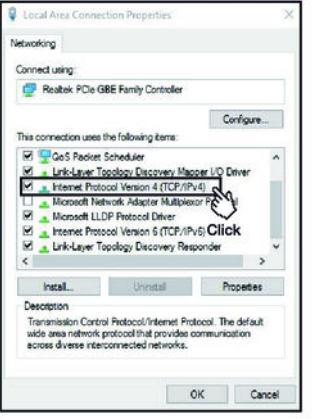

**5.** Double-click the *'Internet protocol version 4 (TCP IPv4)'* .

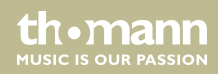

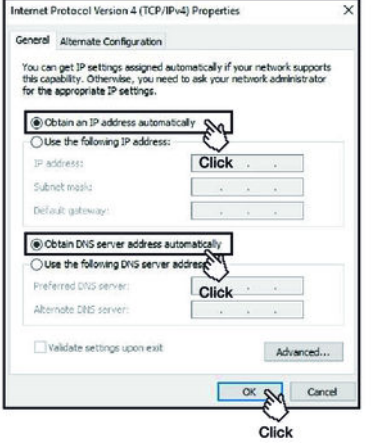

- **6.** Select the options *'Obtain IP address automatically'* and *'Obtain DNS server address automatically'*
- **7.** Confirm the selection with *'OK'* .
	- $\Rightarrow$  The WLAN connection is now set up at the PC.

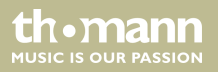

#### **Set up WLAN at the router**

**User Login** 

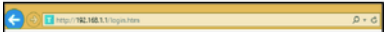

The server 192 168.1.1 requires a username and password

User Name admin Password -

- 1. Start the browser of your PC.
- **2.** Enter http://192.168.1.1 into the address box of the browser. Confirm with *[ENTER]*.
- **3.** Enter the user name and the password and click *'Login'* . The preset user name and the preset password is *'admin'* .
	- ð The page *'Easy Setup'* opens.

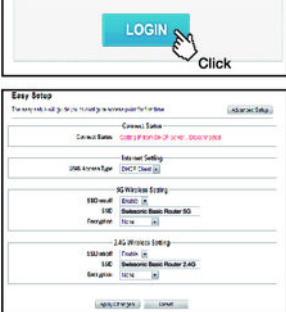

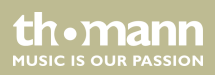

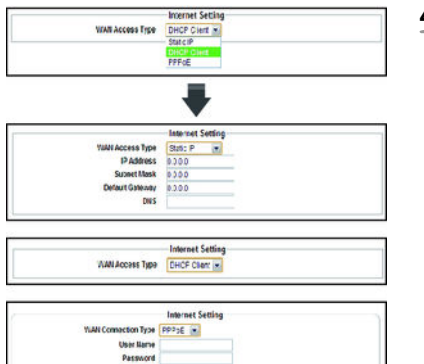

**4.** Select the access type to the network with *'WAN Access Type'* .

Select *'Static IP'* when your internet provider has provided a fixed IP address. Your internet provider will send you the values for *'IP Address'* , *'Subnet Mask'* and *'DNS'* .

DHCP (Dynamic Host Configuration Protocol) is a local network protocol. Select *'DHCP Client'* for getting automatically a dynamic IP address from your internet provider.

PPPoE (Point-to-Point Protocol over Ethernet) is a virtual private protocol and allows encapsulated data transmission. Select *'PPPoE'* if your internet provider offers this option. Your internet provider sends you the user name and the password.

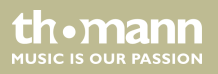

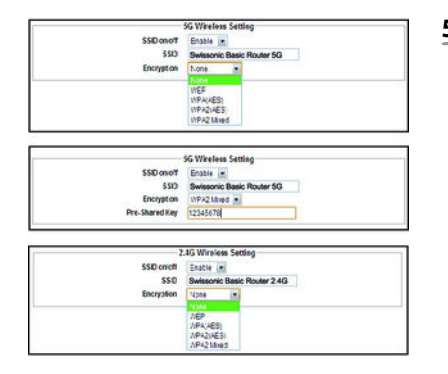

**5.** With *'5G Wireless Setting'* or *'2.4G Wireless Setting'* you can change the preset parameter for SSID and the encryption if needed.

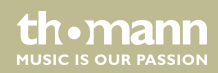

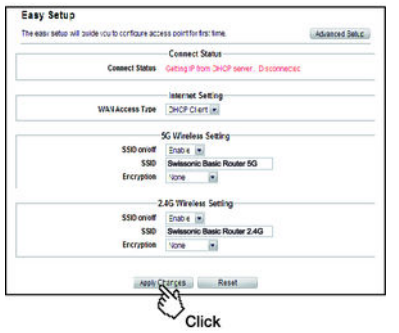

**6.** Click *'Apply Changes'* to save the settings. Click *'Reset'* to discard the changes and to return to the presets.

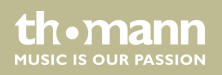

#### **Establish WLAN connection**

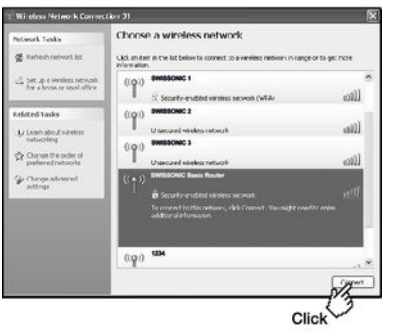

- **1.** Click the button for networks in the task bar.
	- $\Rightarrow$  The available networks are displayed.

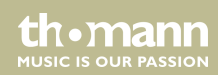

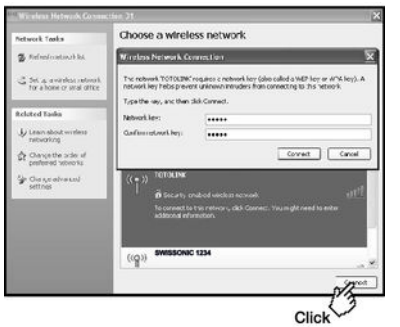

- **2.** Select the network to which you want to connect. Check the box at *'Automatically connect'* and click *'Connect'* .
	- $\Rightarrow$  The WLAN connection is establishing.

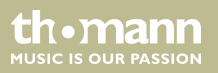

## <span id="page-26-0"></span>**5 Connections and controls**

**Front panel**

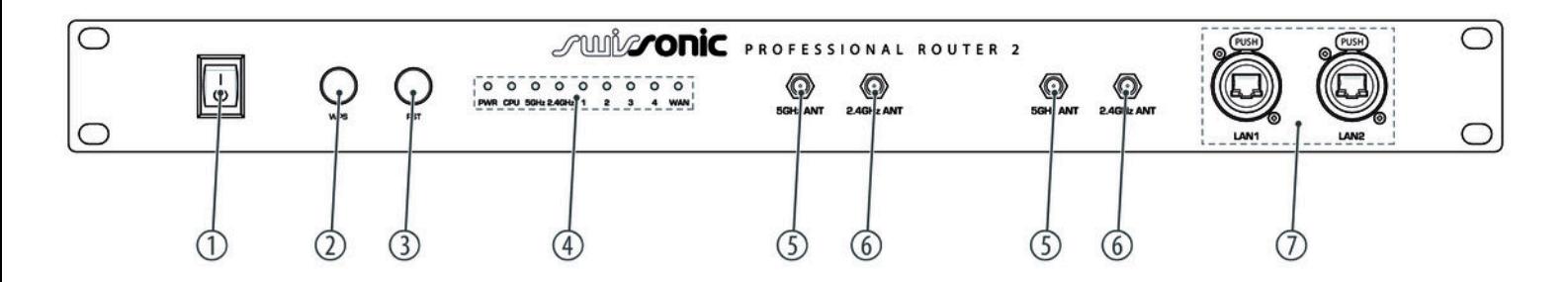

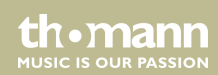

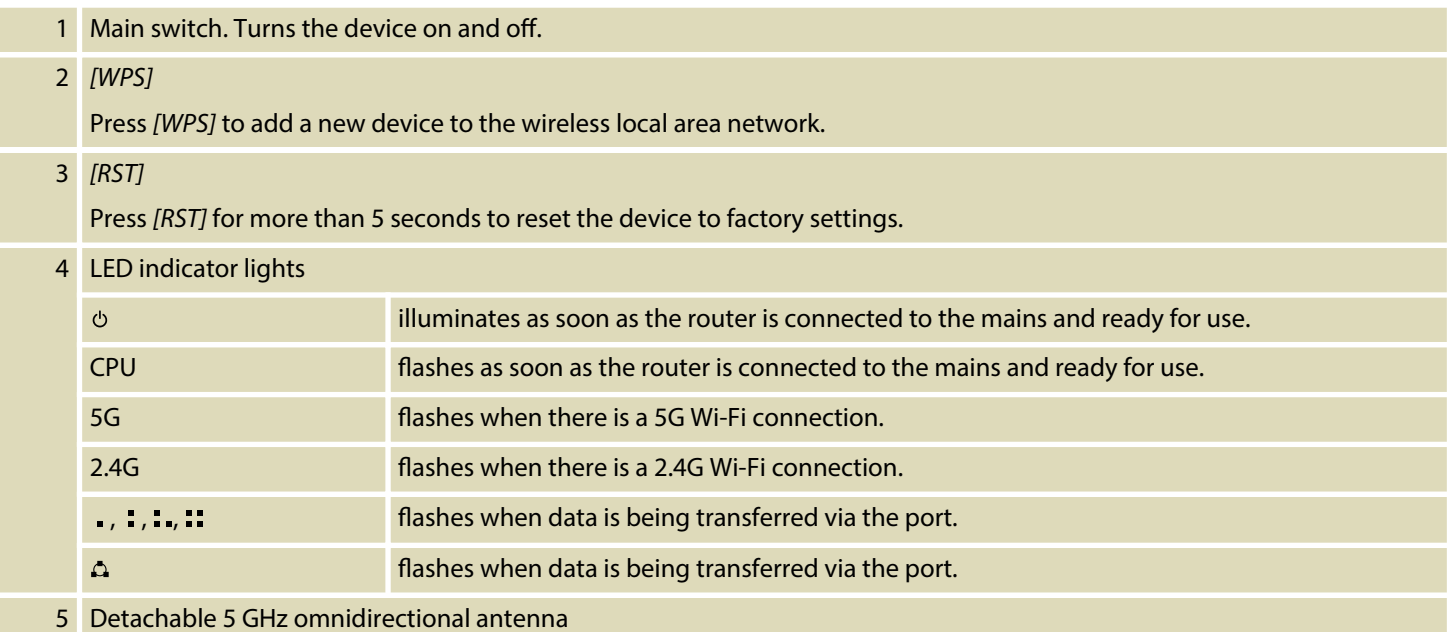

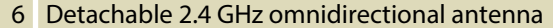

7 *[LAN 1]*, *[LAN 2]*

Lockable Neutrik RJ-45 plugs for connection to local network devices

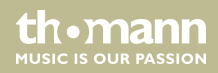

#### **Rear panel**

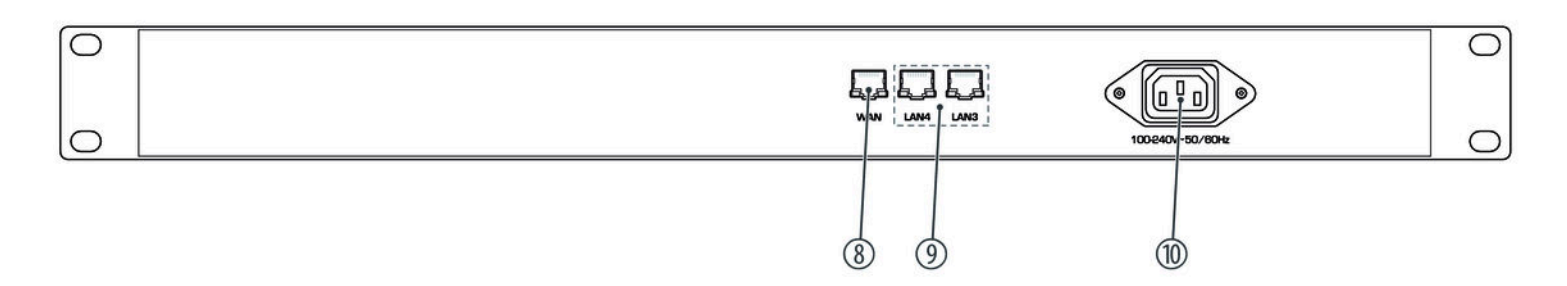

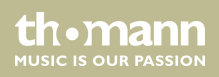

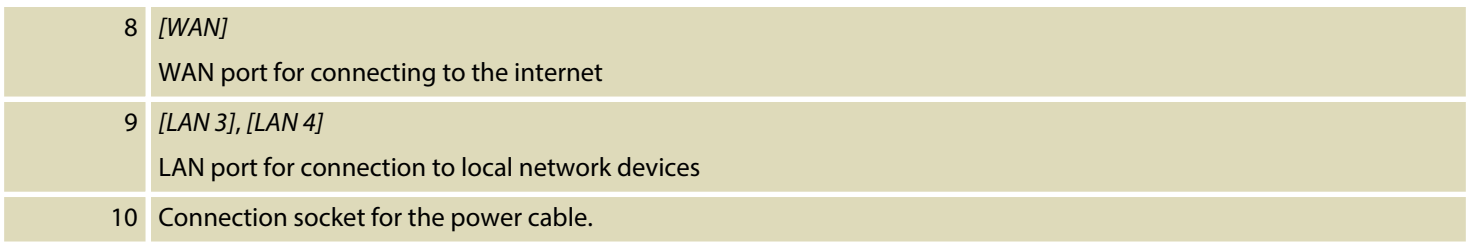

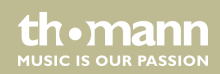

## <span id="page-31-0"></span>**6 Cleaning**

Clean the unit with a dry, soft, lint-free cloth. Stubborn dirt can be removed with a slightly dampened cloth.

Never use solvents or alcohol for cleaning.

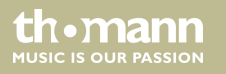

## <span id="page-32-0"></span>**7 Troubleshooting**

In the following we list a few common problems that may occur during operation. We give you some suggestions for easy troubleshooting:

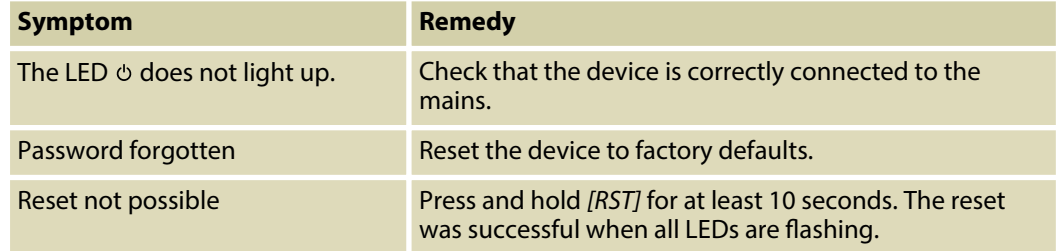

If the procedures recommended above do not succeed, please contact our Service Center. You can find the contact information at *www.thomann.de*.

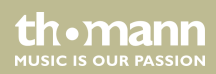

# <span id="page-33-0"></span>**8** Technical specifications

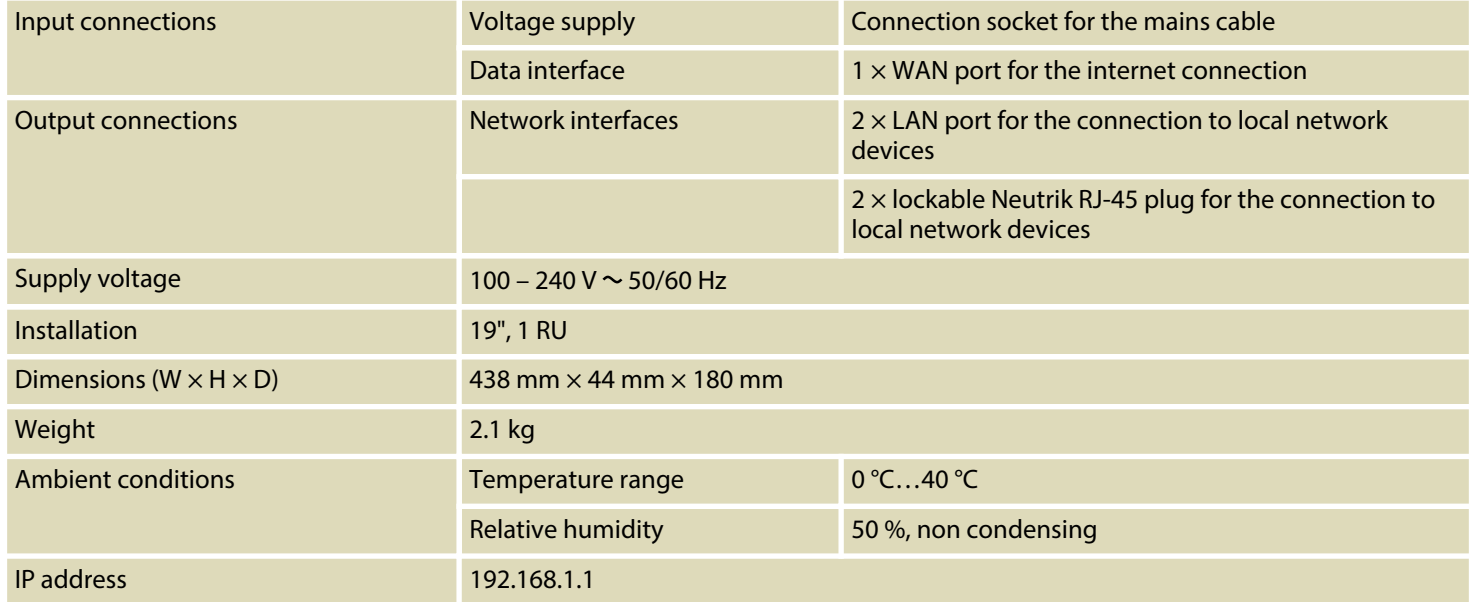

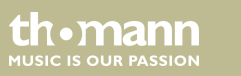

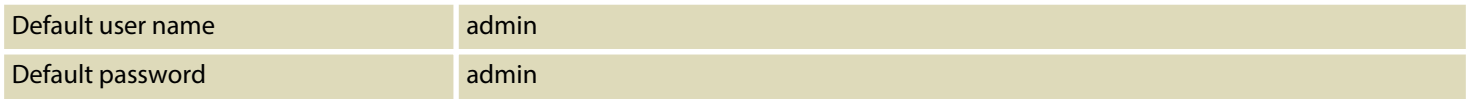

#### **Further information**

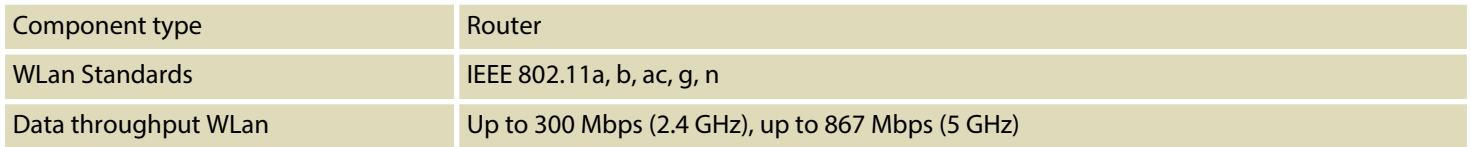

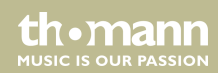

## <span id="page-35-0"></span>**9 Protecting the environment**

**Disposal of the packaging mate‐ rial**

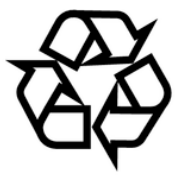

#### **Disposal of your old device**

For the transport and protective packaging, environmentally friendly materials have been chosen that can be supplied to normal recycling.

Ensure that plastic bags, packaging, etc. are properly disposed of.

Do not just dispose of these materials with your normal household waste, but make sure that they are collected for recycling. Please follow the notes and markings on the packaging.

This product is subject to the European Waste Electrical and Electronic Equipment Directive (WEEE) in its currently valid version. Do not dispose with your normal household waste.

Dispose of this device through an approved waste disposal firm or through your local waste facility. When discarding the device, comply with the rules and regulations that apply in your country. If in doubt, consult your local waste disposal facility.

router

**MITCLE IS OF ID PASSION** 

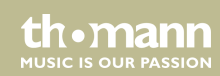

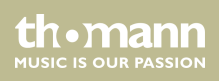

**Musikhaus Thomann · Hans-Thomann-Straße 1 · 96138 Burgebrach · Germany · www.thomann.de**